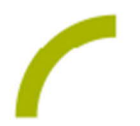

## Grid 3 **Kalender 2024**

**Das neue Jahr hat begonnen, der ideale Zeitpunkt für einen Kalender.**

Wir stellen Ihnen in unserer Idee einen Kalender als Vorlage zur Verfügung. Für jeden Tag des Jahres gibt es ein Feld, auf dem Sie einen Termin hinterlegen können. Alternativ nutzen Sie die Vorlage als Geburtstagskalender oder Tagebuch.

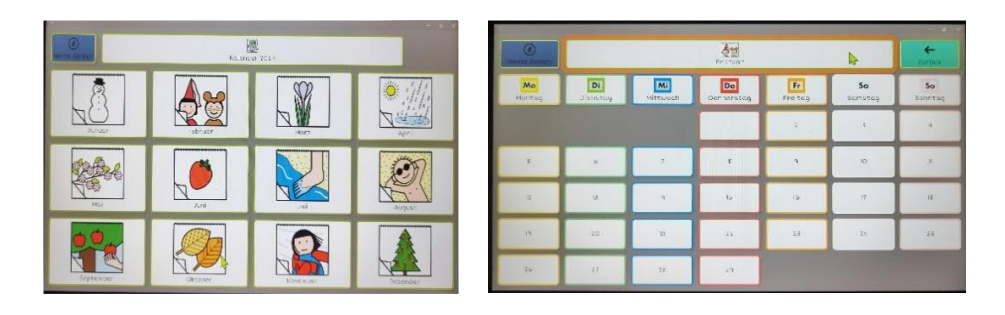

**Import der Datei mit Grid 3**

- · Da es sich um eine ZIP-Datei handelt, müssen Sie diese zunächst entpacken: Doppelklick, dann: "*Alle Dateien extrahieren", "weiter", "weiter", "fertig stellen*".
- · Speichern Sie die Datei auf einem USB-Stick und verbinden Sie diesen mit dem Gerät, auf dem das Seitenset genutzt werden soll.
- · Wählen Sie in der automatischen Wiedergabe: "*Ordner öffnen", um Dateien anzuzeigen*".
- · Alternativ können Sie auch auf dem Gerät selbst die Dateien downloaden und entpacken.
- · Öffnen Sie das Programm Grid 3 und den Benutzer, mit dem Sie das Seitenset nutzen möchten.
- Klicken Sie nun in dem Ordner, in dem Sie das Seitenset gespeichert haben (USB-Stick), mit einem Doppelklick auf das Seitenset.
- · Es öffnet sich das gewünschte Seitenset automatisch in Grid 3 mit dem Hinweis, dass das "Seitenset "XYZ" hinzugefügt" wurde. Zudem wurde das Seitenset auf der Startseite hinterlegt.
- · Im Anschluss öffnet sich automatisch das neue Seitenset.

Sie können die Felder im Kalender frei nach Ihren Wünschen im Bearbeitungsmodus belegen.

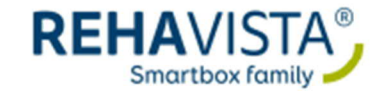